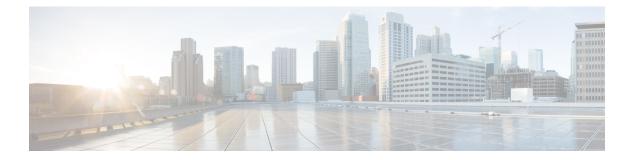

# **Flexible NetFlow**

- cache, on page 2
- clear flow exporter, on page 4
- clear flow monitor, on page 4
- collect, on page 6
- collect counter, on page 7
- collect interface, on page 7
- collect timestamp absolute, on page 8
- collect transport tcp flags, on page 9
- datalink flow monitor, on page 10
- debug flow exporter, on page 10
- debug flow monitor, on page 11
- debug flow record, on page 12
- debug sampler, on page 12
- description, on page 13
- destination, on page 14
- dscp, on page 15
- export-protocol netflow-v9, on page 15
- exporter, on page 16
- flow exporter, on page 16
- flow monitor, on page 17
- flow record, on page 18
- ip flow monitor, on page 18
- ipv6 flow monitor, on page 19
- match datalink ethertype, on page 21
- match datalink mac, on page 22
- match datalink vlan, on page 23
- match flow cts, on page 23
- match flow direction, on page 24
- match interface, on page 25
- match ipv4, on page 25
- match ipv4 destination address, on page 26
- match ipv4 source address, on page 27
- match ipv4 ttl, on page 27

- match ipv6, on page 28
- match ipv6 destination address, on page 29
- match ipv6 hop-limit, on page 29
- match ipv6 source address, on page 30
- match transport, on page 31
- match transport icmp ipv4, on page 31
- match transport icmp ipv6, on page 32
- mode random 1 out-of, on page 33
- option, on page 33
- record, on page 34
- sampler, on page 35
- show flow exporter, on page 36
- show flow interface, on page 37
- show flow monitor, on page 39
- show flow record, on page 40
- show sampler, on page 41
- source, on page 42
- template data timeout, on page 44
- transport, on page 44
- ttl, on page 45

### cache

To configure a flow cache parameter for a flow monitor, use the **cache** command in flow monitor configuration mode. To remove a flow cache parameter for a flow monitor, use the **no** form of this command.

cache {timeout {active | inactive} seconds | type normal}
no cache {timeout {active | inactive} | type}

| Syntax Description | timeout  | Specifies the flow timeout.                                                                                                    |
|--------------------|----------|----------------------------------------------------------------------------------------------------|
|                    | active   | Specifies the active flow timeout.                                                                                                    |
|                    | inactive | Specifies the inactive flow timeout.                                                                                                    |
|                    | seconds  | The timeout value in seconds. The range is 1 to 604800 (7 days).                                                                                                    |
|                    | type     | Specifies the type of the flow cache.                                                                                                    |
|                    | normal   | Configures a normal cache type. The entries in the flow cache will be aged out according to the <b>timeout active</b> <i>seconds</i> and <b>timeout inactive</b> <i>seconds</i> settings. This is the default cache type. |

#### **Command Default**

The default flow monitor flow cache parameters are used.

The following flow cache parameters for a flow monitor are enabled:

• Cache type: normal

|                  |                                                                                                    | • Active flow timeout: 1800 seconds                                                                                                    |  |  |
|------------------|----------------------------------------------------------------------------------------------------|----------------------------------------------------------------------------------------------------|--|--|
|                  |                                                                                                    | • Inactive flow timeout: 15 seconds                                                                                                    |  |  |
| Command Modes    | Flo                                                                                                    | w monitor configuration                                                                                                    |  |  |
| Command History  | Re                                                                                                    | lease Modification                                                                                                    |  |  |
|                  | Cis                                                                                                    | sco IOS XE 3.3SE This command was introduced.                                                                                                    |  |  |
| Usage Guidelines | elei                                                                                                    | ch flow monitor has a cache that it uses to store all the flows it monitors. Each cache has various configurable ments, such as the time that a flow is allowed to remain in it. When a flow times out, it is removed from cache and sent to any exporters that are configured for the corresponding flow monitor. |  |  |
|                  | The <b>cache timeout active</b> command controls the aging behavior of the normal type of cache. If a flow has been active for a long time, it is usually desirable to age it out (starting a new flow for any subsequent packets in the flow). This age out process allows the monitoring application that is receiving the exports to remain up to date. By default, this timeout is 1800 seconds (30 minutes), but it can be adjusted according to system requirements. A larger value ensures that long-lived flows are accounted for in a single flow record; a smaller value results in a shorter delay between starting a new long-lived flow and exporting some data for it. When you change the active flow timeout, the new timeout value takes effect immediately. |                                                                                                    |  |  |
|                  | The <b>cache timeout inactive</b> command also controls the aging behavior of the normal type of cache. If a flow has not seen any activity for a specified amount of time, that flow will be aged out. By default, this timeout is 15 seconds, but this value can be adjusted depending on the type of traffic expected. If a large number of short-lived flows is consuming many cache entries, reducing the inactive timeout can reduce this overhead. If a large number of flows frequently get aged out before they have finished collecting their data, increasing this timeout can result in better flow correlation. When you change the inactive flow timeout, the new timeout value takes effect immediately.                                                       |                                                                                                    |  |  |
|                  | The <b>cache type normal</b> command specifies the normal cache type. This is the default cache type. The entries in the cache will be aged out according to the <b>timeout active</b> <i>seconds</i> and <b>timeout inactive</b> <i>seconds</i> settings. When a cache entry is aged out, it is removed from the cache and exported via any exporters configured for the monitor associated with the cache.                                                                                                    |                                                                                                    |  |  |
|                  | To                                                                                                    | return a cache to its default settings, use the <b>default cache</b> flow monitor configuration command.                                                                                                    |  |  |
|                  |                                                                                                    |                                                                                                    |  |  |
|                  | Note                                                                                                    | When a cache becomes full, new flows will not be monitored.                                                                                                    |  |  |
|                  | The                                                                                                    | e following example shows how to configure the active timeout for the flow monitor cache:                                                                                                    |  |  |
|                  | Device(config)# <b>flow monitor FLOW-MONITOR-1</b><br>Device(config-flow-monitor)# <b>cache timeout active 4800</b>                                                                                                    |                                                                                                    |  |  |
|                  | The                                                                                                    | e following example shows how to configure the inactive timer for the flow monitor cache:                                                                                                    |  |  |
|                  | Device(config)# flow monitor FLOW-MONITOR-1<br>Device(config-flow-monitor)# cache timeout inactive 30                                                                                                    |                                                                                                    |  |  |
|                  | The                                                                                                    | e following example shows how to configure a normal cache:                                                                                                    |  |  |

```
Device(config)# flow monitor FLOW-MONITOR-1
Device(config-flow-monitor)# cache type normal
```

# clear flow exporter

To clear the statistics for a Flexible Netflow flow exporter, use the **clear flow exporter** command in privileged EXEC mode.

clear flow exporter [[name] exporter-name] statistics

| Syntax Description | name                     | me (Optional) Specifies the name of a flow exporter.                                                                               |        |
|--------------------|--------------------------|----------------------------------------------------------------------------------------------------|--------|
|                    | exporter-name            | (Optional) Name of a flow exporter that was previously configured.                                                                 |        |
|                    | statistics               | Clears the flow exporter statistics.                                                                                               |        |
| Command Modes      | Privileged EXE           | с                                                                                                    |        |
| Command History    | Release                  | Modification                                                                                                    |        |
|                    | Cisco IOS XE 3           | .3SE This command was introduced.                                                                                                  |        |
| Usage Guidelines   |                          | exporter command removes all statistics from the flow exporter. These statistics will n e data gathered in the cache will be lost. | iot be |
|                    | You can view th command. | e flow exporter statistics by using the show flow exporter statistics privileged EXEC                                              |        |
| Examples           | The following e          | xample clears the statistics for all of the flow exporters configured on the device:                                               |        |
|                    | Device# <b>clear</b>     | flow exporter statistics                                                                                                    |        |
|                    | The following e          | xample clears the statistics for the flow exporter named FLOW-EXPORTER-1:                                                          |        |
|                    | Device# <b>clear</b>     | flow exporter FLOW-EXPORTER-1 statistics                                                                                           |        |

# clear flow monitor

To clear a flow monitor cache or flow monitor statistics and to force the export of the data in the flow monitor cache, use the **clear flow monitor** command in privileged EXEC mode.

clear flow monitor [name] monitor-name [{[cache] force-export | statistics}]

| Syntax Description | name         | Specifies the name of a flow monitor.                  |
|--------------------|--------------|--------------------------------------------------------|
|                    | monitor-name | Name of a flow monitor that was previously configured. |
|                    | cache        | (Optional) Clears the flow monitor cache information.  |

I

|                  | <b>force-export</b> (Optional) Forces the export of the flow monitor cache statistics.                                                                                                    |  |  |  |
|------------------|----------------------------------------------------------------------------------------------------|--|--|--|
|                  | statistics     (Optional) Clears the flow monitor statistics.                                                                                                    |  |  |  |
| Command Modes    | Privileged EXEC                                                                                                    |  |  |  |
| Command History  | Release Modification                                                                                                    |  |  |  |
|                  | Cisco IOS XE 3.3SE This command was introduced.                                                                                                    |  |  |  |
| Usage Guidelines | The <b>clear flow monitor cache</b> command removes all entries from the flow monitor cache. These entries will not be exported and the data gathered in the cache will be lost.                                                                                                    |  |  |  |
|                  | <b>Note</b> The statistics for the cleared cache entries are maintained.                                                                                                    |  |  |  |
|                  | The <b>clear flow monitor force-export</b> command removes all entries from the flow monitor cache and exports them using all flow exporters assigned to the flow monitor. This action can result in a short-term increase in CPU usage. Use this command with caution.                                                                                                    |  |  |  |
|                  | The <b>clear flow monitor statistics</b> command clears the statistics for this flow monitor.                                                                                                    |  |  |  |
|                  |                                                                                                    |  |  |  |
|                  | Note         The current entries statistic will not be cleared by the clear flow monitor statistics command because this is an indicator of how many entries are in the cache and the cache is not cleared with this command.                                                                                                    |  |  |  |
|                  |                                                                                                    |  |  |  |
| Examples         | an indicator of how many entries are in the cache and the cache is not cleared with this command.                                                                                                    |  |  |  |
| Examples         | an indicator of how many entries are in the cache and the cache is not cleared with this command.<br>You can view the flow monitor statistics by using the <b>show flow monitor statistics</b> privileged EXEC command.<br>The following example clears the statistics and cache entries for the flow monitor named                                                                                                    |  |  |  |
| Examples         | an indicator of how many entries are in the cache and the cache is not cleared with this command.<br>You can view the flow monitor statistics by using the <b>show flow monitor statistics</b> privileged EXEC command.<br>The following example clears the statistics and cache entries for the flow monitor named FLOW-MONITOR-1:                                                                                                    |  |  |  |
| Examples         | an indicator of how many entries are in the cache and the cache is not cleared with this command.<br>You can view the flow monitor statistics by using the <b>show flow monitor statistics</b> privileged EXEC command.<br>The following example clears the statistics and cache entries for the flow monitor named<br>FLOW-MONITOR-1:<br>Device# clear flow monitor name FLOW-MONITOR-1<br>The following example clears the statistics and cache entries for the flow monitor named                                                                                                    |  |  |  |
| Examples         | an indicator of how many entries are in the cache and the cache is not cleared with this command.<br>You can view the flow monitor statistics by using the <b>show flow monitor statistics</b> privileged EXEC command.<br>The following example clears the statistics and cache entries for the flow monitor named<br>FLOW-MONITOR-1:<br>Device# clear flow monitor name FLOW-MONITOR-1<br>The following example clears the statistics and cache entries for the flow monitor named<br>FLOW-MONITOR-1 and forces an export:                                                                                                    |  |  |  |
| Examples         | an indicator of how many entries are in the cache and the cache is not cleared with this command.<br>You can view the flow monitor statistics by using the <b>show flow monitor statistics</b> privileged EXEC command.<br>The following example clears the statistics and cache entries for the flow monitor named<br>FLOW-MONITOR-1:<br>Device# clear flow monitor name FLOW-MONITOR-1<br>The following example clears the statistics and cache entries for the flow monitor named<br>FLOW-MONITOR-1 and forces an export:<br>Device# clear flow monitor name FLOW-MONITOR-1 force-export<br>The following example clears the cache for the flow monitor named FLOW-MONITOR-1 and forces                                                       |  |  |  |
| Examples         | <ul> <li>an indicator of how many entries are in the cache and the cache is not cleared with this command.</li> <li>You can view the flow monitor statistics by using the show flow monitor statistics privileged EXEC command.</li> <li>The following example clears the statistics and cache entries for the flow monitor named FLOW-MONITOR-1:</li> <li>Device# clear flow monitor name FLOW-MONITOR-1</li> <li>The following example clears the statistics and cache entries for the flow monitor named FLOW-MONITOR-1 and forces an export:</li> <li>Device# clear flow monitor name FLOW-MONITOR-1 force-export</li> <li>The following example clears the cache for the flow monitor named FLOW-MONITOR-1 and forces an export:</li> </ul> |  |  |  |

# collect

To configure non-key fields for the flow monitor record and to enable capturing the values in the fields for the flow created with the record, use the **collect** command in flow record configuration mode.

collect {counter | interface | timestamp | transport}

| ption counter         | <b>counter</b> Configures the number of bytes or packets in a flow as a non-key field for a flow record. For more information, see collect counter, on page 7.                                                                                                    |  |  |
|-----------------------|----------------------------------------------------------------------------------------------------|--|--|
| interface             | Configures the input and output interface name as a non-key field for a flow record. For more information, see collect interface, on page 7.                                                                                                    |  |  |
| timestam              | <b>p</b> Configures the absolute time of the first seen or last seen packet in a flow as a non-key field for a flow record. For more information, see collect timestamp absolute, on page 8.                                                                                                    |  |  |
| transport             | <b>transport</b> Enables the collecting of transport TCP flags from a flow record. For more information, see collect transport tcp flags, on page 9.                                                                                                    |  |  |
| ault Non-key fi       | ields are not configured for the flow monitor record.                                                                                                    |  |  |
| des Flow recor        | Flow record configuration                                                                                                    |  |  |
| tory Release          | Modification                                                                                                    |  |  |
| Cisco IOS             | XE 3.3SE This command was introduced.                                                                                                    |  |  |
| A change i            | in non-key fields are added to flows to provide additional information about the traffic in the flows.<br>In the value of a non-key field does not create a new flow. In most cases, the values for non-key<br>aken from only the first packet in the flow.                                                                                                    |  |  |
| the values to provide | t commands are used to configure non-key fields for the flow monitor record and to enable capturing<br>in the fields for the flow created with the record. The values in non-key fields are added to flows<br>additional information about the traffic in the flows. A change in the value of a non-key field does<br>a new flow. In most cases the values for non-key fields are taken from only the first packet in the |  |  |
|                       |                                                                                                    |  |  |
| Note Altho            | ugh it is visible in the command-line help string, the <b>flow username</b> keyword is not supported.                                                                                                    |  |  |
| Note A                | ltho                                                                                                    |  |  |

The following example configures the total number of bytes in the flows as a non-key field:

Device(config) # flow record FLOW-RECORD-1 Device(config-flow-record) # collect counter bytes long

### collect counter

To configure the number of bytes or packets in a flow as a non-key field for a flow record, use the **collect counter** command in flow record configuration mode. To disable the use of the number of bytes or packets in a flow (counters) as a non-key field for a flow record, use the **no** form of this command.

**Command Default** The number of bytes or packets in a flow is not configured as a non-key field.

**Command Modes** Flow record configuration

| Command History | Release            | Modification                 |
|-----------------|--------------------|------------------------------|
|                 | Cisco IOS XE 3.3SE | This command was introduced. |

**Usage Guidelines** To return this command to its default settings, use the **no collect counter** or **default collect counter** flow record configuration command.

The following example configures the total number of bytes in the flows as a non-key field:

```
Device(config)# flow record FLOW-RECORD-1
Device(config-flow-record)#collect counter bytes long
```

The following example configures the total number of packets from the flows as a non-key field:

```
Device(config)# flow record FLOW-RECORD-1
Device(config-flow-record)# collect counter packets long
```

# collect interface

To configure the input interface name as a non-key field for a flow record, use the **collect interface** command in flow record configuration mode. To disable the use of the input interface as a non-key field for a flow record, use the **no** form of this command.

|                    |         | interface in<br>ect interface | •                                |                                                       |
|--------------------|---------|-------------------------------|----------------------------------|-------------------------------------------------------|
| Syntax Description | input   | Configures t<br>from the flow | 1                                | -key field and enables collecting the input interface |
| Command Default    | The inp | out interface na              | ame is not configured as a non-k | ey field.                                             |
| Command Modes      | Flow re | ecord configuration           | ration                           |                                                       |
| Command History    | Releas  |                               | Modification                     |                                                       |
|                    | Cisco I | IOS XE 3.3SE                  | This command was introduced.     |                                                       |

#### **Usage Guidelines**

The Flexible NetFlow **collect** commands are used to configure non-key fields for the flow monitor record and to enable capturing the values in the fields for the flow created with the record. The values in non-key fields are added to flows to provide additional information about the traffic in the flows. A change in the value of a non-key field does not create a new flow. In most cases, the values for non-key fields are taken from only the first packet in the flow.

To return this command to its default settings, use the **no collect interface** or **default collect interface** flow record configuration command.

The following example configures the input interface as a non-key field:

```
Device(config)# flow record FLOW-RECORD-1
Device(config-flow-record)# collect interface input
```

### collect timestamp absolute

To configure the absolute time of the first seen or last seen packet in a flow as a non-key field for a flow record, use the **collect timestamp absolute** command in flow record configuration mode. To disable the use of the first seen or last seen packet in a flow as a non-key field for a flow record, use the **no** form of this command.

collect timestamp absolute {first | last}
no collect timestamp absolute {first | last}

| Syntax Description | <b>first</b> Configures the absolute time of the first seen packet in a flow as a non-key field and enables collecting time stamps from the flows.                                                                                                    |  |  |
|--------------------|----------------------------------------------------------------------------------------------------|--|--|
|                    | <b>last</b> Configures the absolute time of the last seen packet in a flow as a non-key field and enables collecting time stamps from the flows.                                                                                                    |  |  |
| Command Default    | The absolute time field is not configured as a non-key field.                                                                                                    |  |  |
| Command Modes      | Flow record configuration                                                                                                    |  |  |
| Command History    | Release Modification                                                                                                    |  |  |
|                    | Cisco IOS XE 3.3SE This command was introduced.                                                                                                    |  |  |
| Usage Guidelines   | The <b>collect</b> commands are used to configure non-key fields for the flow monitor record and to enable capturing the values in the fields for the flow created with the record. The values in non-key fields are added to flows to provide additional information about the traffic in the flows. A change in the value of a non-key field does not create a new flow. In most cases the values for non-key fields are taken from only the first packet in the flow. |  |  |
|                    | The following example configures time stamps based on the absolute time of the first seen packet in a flow as a non-key field:                                                                                                    |  |  |
|                    | Device(config)# <b>flow record FLOW-RECORD-1</b><br>Device(config-flow-record)# <b>collect timestamp absolute first</b>                                                                                                    |  |  |

The following example configures time stamps based on the absolute time of the last seen packet in a flow as a non-key field:

```
Device(config)# flow record FLOW-RECORD-1
Device(config-flow-record)# collect timestamp absolute last
```

### collect transport tcp flags

To enable the collecting of transport TCP flags from a flow, use the **collect transport tcp flags** command in flow record configuration mode. To disable the collecting of transport TCP flags from the flow, use the **no** form of this command.

collect transport tcp flags no collect transport tcp flags

**Syntax Description** This command has no arguments or keywords.

**Command Default** The transport layer fields are not configured as a non-key field.

**Command Modes** Flow record configuration

 Command History
 Release
 Modification

 Cisco IOS XE 3.3SE
 This command was introduced.

#### **Usage Guidelines**

The values of the transport layer fields are taken from all packets in the flow. You cannot specify which TCP flag to collect. You can only specify to collect transport TCP flags. All TCP flags will be collected with this command. The following transport TCP flags are collected:

- ack—TCP acknowledgement flag
- cwr—TCP congestion window reduced flag
- ece—TCP ECN echo flag
- fin—TCP finish flag
- psh—TCP push flag
- rst—TCP reset flag
- syn—TCP synchronize flag
- urg—TCP urgent flag

To return this command to its default settings, use the **no collect collect transport tcp flags** or **default collect collect transport tcp flags** flow record configuration command.

The following example collects the TCP flags from a flow:

```
Device(config)# flow record FLOW-RECORD-1
Device(config-flow-record)# collect transport tcp flags
```

### datalink flow monitor

To apply a Flexible NetFlow flow monitor to an interface, use the **datalink flow monitor** command in interface configuration mode. To disable a Flexible NetFlow flow monitor, use the **no** form of this command.

datalink flow monitor monitor-name sampler sampler-name input no datalink flow monitor monitor-name sampler sampler-name input

| Suntax Description |                                                                                           |                                                                                                    |  |  |
|--------------------|-------------------------------------------------------------------------------------------|----------------------------------------------------------------------------------------------------|--|--|
| Syntax Description | monitor-name                                                                              | Name of the flow monitor to apply to the interface.                                                                                                    |  |  |
|                    | sampler sampler-name                                                                      | Enables the specified flow sampler for the flow monitor.                                                                                                    |  |  |
|                    | input                                                                                     | Monitors traffic that the switch receives on the interface.                                                                                                    |  |  |
| Command Default    | A flow monitor is not enal                                                                | oled.                                                                                                    |  |  |
| Command Modes      | Interface configuration                                                                   |                                                                                                    |  |  |
| Command History    | Release Mo                                                                                | dification                                                                                                    |  |  |
|                    | Cisco IOS XE 3.3SE This command was introduced.                                           |                                                                                                    |  |  |
| Usage Guidelines   | 5 11 5                                                                                    | nonitor to an interface with the <b>datalink flow monitor</b> command, you must have<br>onitor using the <b>flow monitor</b> global configuration command and the flow sampler<br>configuration command. |  |  |
|                    | To enable a flow sampler for the flow monitor, you must have already created the sampler. |                                                                                                    |  |  |
|                    |                                                                                           |                                                                                                    |  |  |
| -                  |                                                                                           | <b>onitor</b> command only monitors non-IPv4 and non-IPv6 traffic. To monitor IPv4 traffic, <b>tor</b> command. To monitor IPv6 traffic, use the <b>ipv6 flow monitor</b> command.                       |  |  |
|                    | This example shows how                                                                    | to enable Flexible NetFlow datalink monitoring on an interface:                                                                                                    |  |  |

```
Device (config) # interface gigabitethernet1/0/1
Device (config-if) # datalink flow monitor FLOW-MONITOR-1 sampler FLOW-SAMPLER-1 input
```

## debug flow exporter

To enable debugging output for Flexible Netflow flow exporters, use the **debug flow exporter** command in privileged EXEC mode. To disable debugging output, use the **no** form of this command.

**debug flow exporter** [[name] *exporter-name*] [{**error** | **event** | **packets** *number*}] **no debug flow exporter** [[name] *exporter-name*] [{**error** | **event** | **packets** *number*}]

Syntax Description name (Optional) Specifies the name of a flow exporter.

|                 | exporter-name        | (Optional) The name of a flow exp                            | porter that was previously configured.                 |  |
|-----------------|----------------------|--------------------------------------------------------------|--------------------------------------------------------|--|
|                 | error                | (Optional) Enables debugging for flow exporter errors.       |                                                        |  |
|                 | event                | (Optional) Enables debugging for                             | flow exporter events.                                  |  |
|                 | packets              | (Optional) Enables packet-level de                           | ebugging for flow exporters.                           |  |
|                 | number               | (Optional) The number of packets<br>The range is 1 to 65535. | to debug for packet-level debugging of flow exporters. |  |
| Command Modes   | Privileged EXEC      | 2                                                            |                                                        |  |
| Command History | Release              | Modification                                                 | _                                                      |  |
|                 | Cisco IOS XE 3       | 3SE This command was introduced                              | <br>                                                   |  |
| Examples        | Device# <b>debug</b> |                                                              | r packet has been queued for process send:             |  |

# debug flow monitor

To enable debugging output for Flexible NetFlow flow monitors, use the **debug flow monitor** command in privileged EXEC mode. To disable debugging output, use the **no** form of this command.

**debug flow monitor** [{**error** | [**name**] *monitor-name* [{**cache** [**error**] | **error** | **packets** *packets*}]}] **no debug flow monitor** [{**error** | [**name**] *monitor-name* [{**cache** [**error**] | **error** | **packets** *packets*}]}]

| Syntax Description | error        | (Optional) Enables debugging for flow monitor errors for all flow monitors or for the specified flow monitor. |
|--------------------|--------------|----------------------------------------------------------------------------------------------------|
|                    | name         | (Optional) Specifies the name of a flow monitor.                                                              |
|                    | monitor-name | (Optional) Name of a flow monitor that was previously configured.                                             |
|                    | cache        | (Optional) Enables debugging for the flow monitor cache.                                                      |
|                    | cache error  | (Optional) Enables debugging for flow monitor cache errors.                                                   |
|                    | packets      | (Optional) Enables packet-level debugging for flow monitors.                                                  |
|                    | packets      | (Optional) Number of packets to debug for packet-level debugging of flow monitors. The range is 1 to 65535.   |

#### Command Modes Privileged EXEC

| Command History | Release                               | Modification                                                 | _                         |
|-----------------|---------------------------------------|--------------------------------------------------------------|---------------------------|
|                 | Cisco IOS XE 3.38                     | SE This command was introduced                               |                           |
| Examples        | The following example                 | mple shows that the cache for FLG                            | OW-MONITOR-1 was deleted: |
|                 | · · · · · · · · · · · · · · · · · · · | Low monitor FLOW-MONITOR-1 ca<br>839: FLOW MON: 'FLOW-MONITO |                           |

# debug flow record

To enable debugging output for Flexible NetFlow flow records, use the **debug flow record** command in privileged EXEC mode. To disable debugging output, use the **no** form of this command.

debug flow record [{[name] record-name | options {sampler-table} | [{detailed | error}]}] no debug flow record [{[name] record-name | options {sampler-table} | [{detailed | error}]}]

| Syntax Description | name             | (Optional) Specifies the name of a flow record.               |  |  |  |  |
|--------------------|------------------|---------------------------------------------------------------|--|--|--|--|
|                    | record-name      | (Optional) Includes information on other flow record options. |  |  |  |  |
|                    | options          |                                                               |  |  |  |  |
|                    | sampler-table    |                                                               |  |  |  |  |
|                    | detailed         |                                                               |  |  |  |  |
|                    | error            | (Optional) Displays errors only.                              |  |  |  |  |
| Command Modes      | Privileged EXE   | C                                                             |  |  |  |  |
| Command History    | Release          | Modification                                                  |  |  |  |  |
|                    | Cisco IOS XE 3   | .3SE This command was introduced.                             |  |  |  |  |
| Examples           | The following ex | xample enables debugging for the flow record:                 |  |  |  |  |

Device# debug flow record FLOW-record-1

# debug sampler

To enable debugging output for Flexible NetFlow samplers, use the **debug sampler** command in privileged EXEC mode. To disable debugging output, use the **no** form of this command.

debug sampler [{detailed | error | [name] sampler-name [{detailed | error | sampling samples}]}] no debug sampler [{detailed | error | [name] sampler-name [{detailed | error | sampling}]}]

| Syntax Description | detailed                        | (Optional) Enables detailed debugging for sampler elements.                                                                                                  |  |  |  |
|--------------------|---------------------------------|----------------------------------------------------------------------------------------------------|--|--|--|
| Syntax Description | uetaneu                         | (Optional) Endoies detailed debugging for sampler elements.                                                                                                  |  |  |  |
|                    | error                           | (Optional) Enables debugging for sampler errors.                                                                                                    |  |  |  |
|                    | name                            | (Optional) Specifies the name of a sampler.                                                                                                    |  |  |  |
|                    | sampler-name                    | (Optional) Name of a sampler that was previously configured.                                                                                                 |  |  |  |
|                    | sampling samples                | (Optional) Enables debugging for sampling and specifies the number of samples to debug.                                                                      |  |  |  |
| Command Modes      | Privileged EXEC                 |                                                                                                    |  |  |  |
| Command History    | Release                         | Modification                                                                                                    |  |  |  |
|                    | Cisco IOS XE 3.3SE              | This command was introduced.                                                                                                    |  |  |  |
| Examples           | The following sample SAMPLER-1: | e output shows that the debug process has obtained the ID for the sampler named                                                                              |  |  |  |
|                    | get ID succeeded                | 383: Sampler: Sampler(SAMPLER-1: flow monitor FLOW-MONITOR-1 (ip,Et1/0,O)<br>:1<br>971: Sampler: Sampler(SAMPLER-1: flow monitor FLOW-MONITOR-1 (ip,Et0/0,I) |  |  |  |

# description

To configure a description for a flow monitor, flow exporter, or flow record, use the **description** command in the appropriate configuration mode. To remove a description, use the **no** form of this command.

|                    | description data                           |                                         |                                                       |  |
|--------------------|--------------------------------------------|-----------------------------------------|-------------------------------------------------------|--|
| Syntax Description | description                                | Text string that describes the flow mon | tor, flow exporter, or flow record.                   |  |
| Command Default    | The default des                            | scription for a flow sampler, flow moni | tor, flow exporter, or flow record is "User defined." |  |
| Command Modes      | The following command modes are supported: |                                         |                                                       |  |
|                    | Flow exporter configuration                |                                         |                                                       |  |
|                    | Flow monitor c                             | configuration                           |                                                       |  |
|                    | Flow record co                             | nfiguration                             |                                                       |  |
| Command History    | Release                                    | Modification                            |                                                       |  |
|                    | Cisco IOS XE                               | 3.3SE This command was introduced.      |                                                       |  |

**Usage Guidelines** To return this command to its default setting, use the **no description** or **default description** command in the appropriate configuration mode.

The following example configures a description for a flow monitor:

```
Device (config) # flow monitor FLOW-MONITOR-1
Device (config-flow-monitor) # description Monitors traffic to 172.16.0.1 255.255.0.0
```

# destination

To configure an export destination for a flow exporter, use the **destination** command in flow exporter configuration mode. To remove an export destination for a flow exporter, use the **no** form of this command.

**destination** {*hostnameip-address*} **no destination** {*hostnameip-address*}

| Syntax Description | <i>hostname</i> Hostname of the device to which you want to send the NetFlow information.                                                                                                    |  |  |  |
|--------------------|----------------------------------------------------------------------------------------------------|--|--|--|
|                    | <i>ip-address</i> IPv4 address of the workstation to which you want to send the NetFlow information.                                                                                                    |  |  |  |
| Command Default    | An export destination is not configured.                                                                                                    |  |  |  |
| Command Modes      | Flow exporter configuration                                                                                                    |  |  |  |
| Command History    | Release Modification                                                                                                    |  |  |  |
|                    | Cisco IOS XE 3.3SE This command was introduced.                                                                                                    |  |  |  |
| Usage Guidelines   | Each flow exporter can have only one destination address or hostname.                                                                                                    |  |  |  |
|                    | When you configure a hostname instead of the IP address for the device, the hostname is resolved immediate<br>and the IPv4 address is stored in the running configuration. If the hostname-to-IP-address mapping that we<br>used for the original Domain Name System (DNS) name resolution changes dynamically on the DNS ser<br>the device does not detect this, and the exported data continues to be sent to the original IP address, result<br>in a loss of data. |  |  |  |
|                    | To return this command to its default setting, use the <b>no destination</b> or <b>default destination</b> command in factor exporter configuration mode.                                                                                                    |  |  |  |
|                    | The following example shows how to configure the networking device to export the cache entry to a destination system:                                                                                                    |  |  |  |
|                    | Device(config)# <b>flow exporter FLOW-EXPORTER-1</b><br>Device(config-flow-exporter)# <b>destination 10.0.0.4</b>                                                                                                    |  |  |  |

dscp

# dscp

|                    |                            | w exporter configuration mode.     | (DSCP) value for flow exporter datagrams, use the <b>dscp</b> Fo remove a DSCP value for flow exporter datagrams, use |
|--------------------|----------------------------|------------------------------------|----------------------------------------------------------------------------------------------------|
|                    | dscp dscp<br>no dscp dscp  |                                    |                                                                                                    |
| Syntax Description | dscp DSCP to               | o be used in the DSCP field in ex  | ported datagrams. The range is 0 to 63. The default is 0.                                                             |
| Command Default    | The differentiat           | ed services code point (DSCP) va   | alue is 0.                                                                                                    |
| Command Modes      | Flow exporter c            | configuration                      |                                                                                                    |
| Command History    | Release                    | Modification                       |                                                                                                    |
|                    | Cisco IOS XE 3             | 3.3SE This command was introdu     | ced.                                                                                                    |
| Usage Guidelines   | To return this co command. | ommand to its default setting, use | the <b>no dscp</b> or <b>default dscp</b> flow exporter configuration                                                 |
|                    | The following e            | example sets 22 as the value of th | e DSCP field in exported datagrams:                                                                                   |
|                    | Device (config             | ) # flow exporter FLOW-EXPOR       | rea-1                                                                                                    |

Device(config)# flow exporter FLOW-EXPORTER-1
Device(config-flow-exporter)# dscp 22

# export-protocol netflow-v9

To configure NetFlow Version 9 export as the export protocol for a Flexible NetFlow exporter, use the **export-protocol netflow-v9** command in flow exporter configuration mode.

#### export-protocol netflow-v9

| Syntax Description | This command has no arguments or keywords. |                               |  |  |  |
|--------------------|--------------------------------------------|-------------------------------|--|--|--|
| Command Default    | NetFlow Version 9 is                       | NetFlow Version 9 is enabled. |  |  |  |
| Command Modes      | Flow exporter config                       | uration                       |  |  |  |
|                    | 1 0                                        |                               |  |  |  |
| Command History    | Release                                    | Modification                  |  |  |  |

**Usage Guidelines** The device does not support NetFlow v5 export format, only NetFlow v9 export format is supported.

The following example configures NetFlow Version 9 export as the export protocol for a NetFlow exporter:

```
Device(config)# flow exporter FLOW-EXPORTER-1
Device(config-flow-exporter)# export-protocol netflow-v9
```

#### exporter

To add a flow exporter for a flow monitor, use the **exporter** command in the appropriate configuration mode. To remove a flow exporter for a flow monitor, use the **no** form of this command.

exporter exporter-name no exporter exporter-name

| Syntax Description | exporter-name     | Name of a flow exporter that was previously configured. |
|--------------------|-------------------|---------------------------------------------------------|
| Command Default    | An exporter is no | ot configured.                                          |
| Command Modes      | Flow monitor co   | nfiguration                                             |

| Command History | Release            | Modification                 |
|-----------------|--------------------|------------------------------|
|                 | Cisco IOS XE 3.3SE | This command was introduced. |

**Usage Guidelines** You must have already created a flow exporter by using the **flow exporter** command before you can apply the flow exporter to a flow monitor with the **exporter** command.

To return this command to its default settings, use the **no exporter** or **default exporter** flow monitor configuration command.

**Examples** The following example configures an exporter for a flow monitor:

Device(config)# flow monitor FLOW-MONITOR-1
Device(config-flow-monitor)# exporter EXPORTER-1

#### flow exporter

To create a flow exporter, or to modify an existing flow exporter, and enter flow exporter configuration mode, use the **flow exporter** command in global configuration mode. To remove a flow exporter, use the **no** form of this command.

flow exporter exporter-name no flow exporter exporter-name

**Syntax Description** *exporter-name* Name of the flow exporter that is being created or modified.

| Command Default  | flow exporters are not present in the configuration.                       |                                                                   |                                                                                                    |
|------------------|----------------------------------------------------------------------------|-------------------------------------------------------------------|----------------------------------------------------------------------------------------------------|
| Command Modes    | Global configuration                                                       |                                                                   |                                                                                                    |
| Command History  | Release                                                                    | Modification                                                      | -                                                                                                    |
|                  | Cisco IOS XE 3.3SE                                                         | This command was introduced                                       | -                                                                                                    |
| Usage Guidelines | collector, for analysis<br>exporters are assigned<br>several flow exporter | and storage. Flow exporters ar<br>to flow monitors to provide dat | the to a remote system, such as a server running NetFlow<br>e created as separate entities in the configuration. Flow<br>a export capability for the flow monitors. You can create<br>re flow monitors to provide several export destinations.<br>eral flow monitors. |
| Examples         | The following exampl configuration mode:                                   | le creates a flow exporter named                                  | FLOW-EXPORTER-1 and enters flow exporter                                                                                                    |
|                  | Device(config)# <b>fl</b><br>Device(config-flow                            | <pre>low exporter FLOW-EXPORTER-<br/>v-exporter) #</pre>          | 1                                                                                                    |

### flow monitor

To create a flow monitor, or to modify an existing flow monitor, and enter flow monitor configuration mode, use the **flow monitor** command in global configuration mode. To remove a flow monitor, use the **no** form of this command.

flow monitor monitor-name no flow monitor monitor-name

**Syntax Description** *monitor-name* Name of the flow monitor that is being created or modified.

**Command Default** flow monitors are not present in the configuration.

Command Modes Global configuration

 Command History
 Release
 Modification

 Cisco IOS XE 3.3SE
 This command was introduced.

Usage Guidelines Flow monitors are the component that is applied to interfaces to perform network traffic monitoring. Flow monitors consist of a flow record and a cache. You add the record to the flow monitor after you create the flow monitor. The flow monitor cache is automatically created at the time the flow monitor is applied to the first interface. Flow data is collected from the network traffic during the monitoring process based on the key and nonkey fields in the flow monitor's record and stored in the flow monitor cache.

**Examples** The following example creates a flow monitor named FLOW-MONITOR-1 and enters flow monitor configuration mode:

| De | evice(config)#  | flow   | monitor  | FLOW-MONITOR-1 |
|----|-----------------|--------|----------|----------------|
| De | evice(config-fi | low-ma | onitor)# |                |

# flow record

To create a flow record, or to modify an existing flow record, and enter flow record configuration mode, use the **flow record** command in global configuration mode. To remove a record, use the **no** form of this command.

flow record record-name no flow record record-name

| Syntax Description | <i>record-name</i> Name of the flow record that is being created or modified. |                                                                    |                                                                                                    |
|--------------------|-------------------------------------------------------------------------------|--------------------------------------------------------------------|----------------------------------------------------------------------------------------------------|
| Command Default    | A flow record is not                                                          | configured.                                                        |                                                                                                    |
| Command Modes      | Global configuration                                                          |                                                                    |                                                                                                    |
| Command History    | Release                                                                       | Modification                                                       | _                                                                                                    |
|                    | Cisco IOS XE 3.3SE                                                            | This command was introduced.                                       | <br>                                                                                                    |
| Usage Guidelines   | gathers for the flow.                                                         | You can define a flow record with keys. A flow record also defines | packets in the flow, as well as other fields of interest that<br>ith any combination of keys and fields of interest. The<br>es the types of counters gathered per flow. You can |
| Examples           | The following examp configuration mode:                                       | ble creates a flow record named l                                  | FLOW-RECORD-1, and enters flow record                                                                                                    |
|                    | Device(config)# <b>fl</b><br>Device(config-flow                               | Low record FLOW-RECORD-1<br>V-record)#                             |                                                                                                    |

# ip flow monitor

To enable a Flexible NetFlow flow monitor for IPv4 traffic that the device is receiving, use the **ip flow monitor** command in interface configuration mode. To disable a flow monitor, use the **no** form of this command.

|                    | ip flow monitor monitor-name [sampler sampler-name] input<br>no ip flow monitor monitor-name [sampler sampler-name] input |                                                                     |  |
|--------------------|----------------------------------------------------------------------------------------------------|---------------------------------------------------------------------|--|
| Syntax Description | monitor-name                                                                                                    | Name of the flow monitor to apply to the interface.                 |  |
|                    | sampler sampler-name                                                                                                    | (Optional) Enables the specified flow sampler for the flow monitor. |  |
|                    | input                                                                                                    | Monitors IPv4 traffic that the device receives on the interface.    |  |

| Command Default  | A flow monitor i                                                                                                    | s not enabled.                                                                                                    |                                                                                                    |  |  |
|------------------|----------------------------------------------------------------------------------------------------|----------------------------------------------------------------------------------------------------|----------------------------------------------------------------------------------------------------|--|--|
| Command Modes    | Interface configuration                                                                                                    |                                                                                                    |                                                                                                    |  |  |
| Command History  | ry Release Modification                                                                                                    |                                                                                                    |                                                                                                    |  |  |
|                  | Cisco IOS XE 3.                                                                                                    | 3SE This command was introduced.                                                                                                    |                                                                                                    |  |  |
| Usage Guidelines |                                                                                                    | pply a flow monitor to an interface we have a flow monitor using the <b>flow moni</b> tor using the <b>flow moni</b> tor using the <b>flow moni</b> tor and the flow monitor using the flow monitor using | ith the <b>ip flow monitor</b> command, you must have <b>tor</b> global configuration command.                    |  |  |
|                  | •                                                                                                    |                                                                                                    | s that are selected by the named sampler will be entered<br>uses separate statistics to be stored for that usage. |  |  |
|                  |                                                                                                    | 1                                                                                                    | low monitor has been enabled on the interface. You and then enable the same flow monitor with a sampler.          |  |  |
|                  |                                                                                                    |                                                                                                    |                                                                                                    |  |  |
|                  |                                                                                                    | •                                                                                                    | e the expected true usage. For example, with a 1 in 100<br>unters will have to be multiplied by 100.              |  |  |
|                  | The following ex                                                                                                    | ample enables a flow monitor for mo                                                                                                    | nitoring input traffic:                                                                                           |  |  |
|                  | -                                                                                                    | <pre># interface gigabitethernet1/0/<br/>if)# ip flow monitor FLOW-MONIT</pre>                                                                                                    |                                                                                                    |  |  |
|                  | -                                                                                                    | ample enables a flow monitor for mo<br>that are sampled:                                                                                                    | nitoring input traffic, with a sampler to limit                                                                   |  |  |
|                  | Device(config)# interface gigabitethernet1/0/1<br>Device(config-if)# ip flow monitor FLOW-MONITOR-1 sampler SAMPLER-1 input                               |                                                                                                    |                                                                                                    |  |  |
|                  | The following example shows what happens when you try to add a sampler to a flow monitor that has already been enabled on an interface without a sampler: |                                                                                                    |                                                                                                    |  |  |
|                  | Device(config-                                                                                                    |                                                                                                    |                                                                                                    |  |  |

The following example shows how to remove a flow monitor from an interface so that it can be enabled with the sampler:

Device(config) # interface gigabitethernet1/0/1
Device(config-if) # no ip flow monitor FLOW-MONITOR-1 input
Device(config-if) # ip flow monitor FLOW-MONITOR-1 sampler SAMPLER-2 input

# ipv6 flow monitor

To enable a flow monitor for IPv6 traffic that the device is receiving, use the **ipv6 flow monitor** command in interface configuration mode. To disable a flow monitor, use the **no** form of this command.

.

< m

• -

.

.

- -

|                    |                                                                                                    | onitor-name [ <b>sampler</b> sam<br>monitor-name [ <b>sampler</b> s |                                                                                                    |  |  |
|--------------------|----------------------------------------------------------------------------------------------------|---------------------------------------------------------------------|----------------------------------------------------------------------------------------------------|--|--|
| Syntax Description | monitor-name                                                                                                    | Name of the flow monitor                                            | to apply to the interface.                                                                               |  |  |
|                    | sampler sampler-name                                                                                                    | (Optional) Enables the spec                                         | cified flow sampler for the flow monitor.                                                                |  |  |
|                    | input                                                                                                    | Monitors IPv6 traffic that t                                        | he device receives on the interface.                                                                     |  |  |
| Command Default    | A flow monitor is not enabled.                                                                                                    |                                                                     |                                                                                                    |  |  |
| Command Modes      | Interface configuration                                                                                                    |                                                                     |                                                                                                    |  |  |
| Command History    | Release Mo                                                                                                    | dification                                                          |                                                                                                    |  |  |
|                    | Cisco IOS XE 3.3SE Thi                                                                                                    | s command was introduced.                                           |                                                                                                    |  |  |
| Usage Guidelines   | 5 11 5                                                                                                    |                                                                     | with the <b>ipv6 flow monitor</b> command, you must have<br>tor global configuration command.            |  |  |
|                    | When you add a sampler to a flow monitor, only packets that are selected by the named sampler will be entered into the cache to form flows. Each use of a sampler causes separate statistics to be stored for that usage. |                                                                     |                                                                                                    |  |  |
|                    |                                                                                                    |                                                                     | flow monitor has been enabled on the interface. You and then enable the same flow monitor with a sampler |  |  |
| -                  |                                                                                                    |                                                                     | e the expected true usage. For example, with a 1 in 10 unters will have to be multiplied by 100.         |  |  |
|                    | The following example enables a flow monitor for monitoring input traffic:                                                                                                    |                                                                     |                                                                                                    |  |  |
|                    | Device(config)# interface gigabitethernet1/0/1<br>Device(config-if)# ipv6 flow monitor FLOW-MONITOR-1 input                                                                                                    |                                                                     |                                                                                                    |  |  |
|                    | The following example enables a flow monitor for monitoring input traffic, with a sampler to limit the input packets that are sampled:                                                                                    |                                                                     |                                                                                                    |  |  |
|                    | Device(config)# interface gigabitethernet1/0/1<br>Device(config-if)# ipv6 flow monitor FLOW-MONITOR-1 sampler SAMPLER-1 input                                                                                             |                                                                     |                                                                                                    |  |  |
|                    | • •                                                                                                    | nows what happens when yo<br>on an interface without a sar          | u try to add a sampler to a flow monitor that npler:                                                     |  |  |
|                    | Device(config-if)# ip                                                                                                    | Monitor 'FLOW-MONITOR-1'                                            | 1<br>ITOR-1 sampler SAMPLER-2 input<br>is already on in full mode and cannot be                          |  |  |
|                    |                                                                                                    | 1 (1                                                                |                                                                                                    |  |  |

The following example shows how to remove a flow monitor from an interface so that it can be enabled with the sampler:

```
Device(config) # interface gigabitethernet1/0/1
Device(config-if) # no ipv6 flow monitor FLOW-MONITOR-1 input
Device(config-if) # ipv6 flow monitor FLOW-MONITOR-1 sampler SAMPLER-2 input
```

### match datalink ethertype

To configure the EtherType of the packet as a key field for a flow record, use the **match datalink ethertype** command in flow record configuration mode. To disable the EtherType of the packet as a key field for a flow record, use the **no** form of this command.

#### match datalink ethertype no match datalink ethertype

**Syntax Description** This command has no arguments or keywords.

**Command Default** The EtherType of the packet is not configured as a key field.

Command Modes Flow record configuration

| Command History | Release | Modification |  |  |
|-----------------|---------|--------------|--|--|
|                 |         |              |  |  |

Cisco IOS XE 3.3SE This command was introduced.

Usage Guidelines A flow record requires at least one key field before it can be used in a flow monitor. The key fields distinguish flows, with each flow having a unique set of values for the key fields. The key fields are defined using the **match** command.

When you configure the EtherType of the packet as a key field for a flow record using the **match datalink ethertype** command, the traffic flow that is created is based on the type of flow monitor that is assigned to the interface:

- When a datalink flow monitor is assigned to an interface using the **datalink flow monitor** interface configuration command, it creates unique flows for different Layer 2 protocols.
- When an IP flow monitor is assigned to an interface using the **ip flow monitor** interface configuration command, it creates unique flows for different IPv4 protocols.
- When an IPv6 flow monitor is assigned to an interface using the **ipv6 flow monitor** interface configuration command, it creates unique flows for different IPv6 protocols.

To return this command to its default settings, use the **no match datalink ethertype** or **default match datalink ethertype** flow record configuration command.

The following example configures the EtherType of the packet as a key field for a flow record:

Device(config)# flow record FLOW-RECORD-1 Device(config-flow-record)# match datalink ethertype

# match datalink mac

To configure the use of MAC addresses as a key field for a flow record, use the **match datalink mac** command in flow record configuration mode. To disable the use of MAC addresses as a key field for a flow record, use the **no** form of this command.

match datalink mac {destination address input | source address input} no match datalink mac {destination address input | source address input}

| Syntax Description | destination add                                                                                                    | dress Configures the use of the destination MAC address as a key field.              |  |  |
|--------------------|----------------------------------------------------------------------------------------------------|--------------------------------------------------------------------------------------|--|--|
|                    | input                                                                                                    | Specifies the MAC address of input packets.                                          |  |  |
|                    | source address                                                                                                    | Configures the use of the source MAC address as a key field.                         |  |  |
| Command Default    | MAC addresses                                                                                                    | are not configured as a key field.                                                   |  |  |
| Command Modes      | Flow record con                                                                                                    | figuration                                                                           |  |  |
| Command History    | Release                                                                                                    | Modification                                                                         |  |  |
|                    | Cisco IOS XE 3.3SE This command was introduced.                                                                                                    |                                                                                      |  |  |
| Usage Guidelines   | A flow record requires at least one key field before it can be used in a flow monitor. The key fields distinguish flows, with each flow having a unique set of values for the key fields. The key fields are defined using the <b>match</b> command. |                                                                                      |  |  |
|                    | The <b>input</b> keyword is used to specify the observation point that is used by the <b>match datalink mac</b> command to create flows based on the unique MAC addresses in the network traffic.                                                    |                                                                                      |  |  |
|                    |                                                                                                    |                                                                                      |  |  |
| -                  | <b>Note</b> When a datalink flow monitor is assigned to an interface or VLAN record, it creates flows only for non-IPv6 or non-IPv4 traffic.                                                                                                    |                                                                                      |  |  |
|                    | To return this command to its default settings, use the <b>no match datalink mac</b> or <b>default match datalink</b><br><b>mac</b> flow record configuration command.                                                                               |                                                                                      |  |  |
|                    | The following ex                                                                                                    | ample configures the use of the destination MAC address of packets that are received |  |  |

by the device as a key field for a flow record: Device (config) # flow record FLOW-RECORD-1

```
Device (config-flow-record) # match datalink mac destination address input
```

L

# match datalink vlan

To configure the VLAN ID as a key field for a flow record, use the **match datalink vlan** command in flow record configuration mode. To disable the use of the VLAN ID value as a key field for a flow record, use the **no** form of this command.

match datalink vlan input no match datalink vlan input

| Syntax Description | <b>input</b> Configures the VLAN ID of traffic being received by the device as a key field. |                                                                                                    |  |
|--------------------|---------------------------------------------------------------------------------------------|----------------------------------------------------------------------------------------------------|--|
| Command Default    | The VLAN ID is not configured as a key field.                                               |                                                                                                    |  |
| Command Modes      | Flow record configu                                                                         | ration                                                                                                    |  |
| Command History    | Release                                                                                     | Modification                                                                                                    |  |
|                    | Cisco IOS XE 3.3SI                                                                          | E This command was introduced.                                                                                                    |  |
| Usage Guidelines   | 1                                                                                           | es at least one key field before it can be used in a flow monitor. The key fields distinguish w having a unique set of values for the key fields. The key fields are defined using the |  |
|                    |                                                                                             | s used to specify the observation point that is used by the <b>match datalink vlan</b> command d on the unique VLAN IDs in the network traffic.                                        |  |
|                    | The following exam field for a flow reco                                                    | ple configures the VLAN ID of traffic being received by the device as a key rd:                                                                                                    |  |
|                    |                                                                                             | <pre>low record FLOW-RECORD-1 w-record)# match datalink vlan input</pre>                                                                                                    |  |

# match flow cts

To configure CTS source group tag and destination group tag for a flow record, use the**match flow cts** command in flow record configuration mode. To disable the group tag as key field for a flow record, use the **no** form of this command.

match flow cts {source | destination} group-tag no match flow cts {source | destination} group-tag

| Syntax Description | cts destination group-tag | Configures the CTS destination field group as a key field. |
|--------------------|---------------------------|------------------------------------------------------------|
|                    | cts source group-tag      | Configures the CTS source field group as a key field.      |
|                    |                           |                                                            |

**Command Default** The CTS destination or source field group, flow direction and the flow sampler ID are not configured as key fields.

| nline configuration (config-if-policy-inli | ae)                                                                                               |
|--------------------------------------------|---------------------------------------------------------------------------------------------------|
| e                                          | Modification                                                                                      |
| OS XE 3.7.3E                               | This command was introduced.                                                                      |
| OS XE Denali 16.2.1                        | This command was reintroduced.<br>This command was not supported<br>in Cisco IOS XE Denali 16.1.x |
|                                            | OS XE 3.7.3E                                                                                      |

Usage Guidelines

сy flows, with each flow having a unique set of values for the key fields. The key fields are defined using the match command.

The following example configures the source group-tag as a key field:

Device(config) # flow record FLOW-RECORD-1 Device (config-flow-record) # match flow cts source group-tag

# match flow direction

To configure the flow direction as key fields for a flow record, use the match flow direction command in flow record configuration mode. To disable the use of the flow direction as key fields for a flow record, use the no form of this command.

#### match flow direction no match flow direction

| Syntax Description | This command has no arguments or keywords. |                                                     |                                                                                                    |
|--------------------|--------------------------------------------|-----------------------------------------------------|----------------------------------------------------------------------------------------------------|
| Command Default    | The flow direct                            | The flow direction is not configured as key fields. |                                                                                                    |
| Command Modes      | Flow record co                             | nfiguration                                         |                                                                                                    |
| Command History    | Release                                    | Modification                                        |                                                                                                    |
|                    | Cisco IOS XE                               | 3.3SE This command was introduced.                  |                                                                                                    |
| Usage Guidelines   |                                            | h flow having a unique set of values for            | an be used in a flow monitor. The key fields distinguish<br>r the key fields. The key fields are defined using the |
|                    | The match flo                              | w direction command captures the dire               | ection of the flow as a key field. This feature is most                                                            |

The **match flow direction** command captures the direction of the flow as a key field. This feature is most useful when a single flow monitor is configured for input and output flows. It can be used to find and eliminate flows that are being monitored twice, once on input and once on output. This command can help to match up pairs of flows in the exported data when the two flows are flowing in opposite directions.

The following example configures the direction the flow was monitored in as a key field:

L

Device(config)# flow record FLOW-RECORD-1 Device(config-flow-record)# match flow direction

# match interface

To configure the input and output interfaces as key fields for a flow record, use the **match interface** command in flow record configuration mode. To disable the use of the input and output interfaces as key fields for a flow record, use the **no** form of this command.

match interface {input | output}
no match interface {input | output}

| Command Default       The input and output interfaces are not configured as key fields.         Command Modes       Flow record configuration         Command History       Release Modification         Cisco IOS XE 3.3SE       This command was introduced.         Usage Guidelines       A flow record requires at least one key field before it can be used in a flow monitor. The key fields are defined flows, with each flow having a unique set of values for the key fields. The key fields are defined flows, with each flow having a unique set of values for the key fields. The key fields are defined flow in the following example configures the input interface as a key field:         Device (config) # flow record FLOW-RECORD-1 | x Description          | Configures the input interface as a key field.                                                                                                    |
|----------------------------------------------------------------------------------------------------|------------------------|----------------------------------------------------------------------------------------------------|
| Command Modes       Flow record configuration         Command History       Release       Modification         Cisco IOS XE 3.3SE       This command was introduced.         Usage Guidelines       A flow record requires at least one key field before it can be used in a flow monitor. The key fields are defined flows, with each flow having a unique set of values for the key fields. The key fields are defined to command.         The following example configures the input interface as a key field:         Device (config) # flow record FLOW-RECORD-1                                                                                                    | -                      | Configures the output interface as a key field.                                                                                                    |
| Command History       Release       Modification         Cisco IOS XE 3.3SE       This command was introduced.         Usage Guidelines       A flow record requires at least one key field before it can be used in a flow monitor. The key fields are defined flows, with each flow having a unique set of values for the key fields. The key fields are defined for the following example configures the input interface as a key field:         Device (config) # flow record FLOW-RECORD-1                                                                                                    | and Default            | and output interfaces are not configured as key fields.                                                                                                    |
| Cisco IOS XE 3.3SE       This command was introduced.         Usage Guidelines       A flow record requires at least one key field before it can be used in a flow monitor. The key fields are defined flows, with each flow having a unique set of values for the key fields. The key fields are defined match command.         The following example configures the input interface as a key field:       Device (config) # flow record FLOW-RECORD-1                                                                                                    | and Modes <sup>1</sup> | ord configuration                                                                                                    |
| Usage Guidelines       A flow record requires at least one key field before it can be used in a flow monitor. The key fields flows, with each flow having a unique set of values for the key fields. The key fields are defined in the command.         The following example configures the input interface as a key field:       Device (config) # flow record FLOW-RECORD-1                                                                                                    | and History            | Modification                                                                                                    |
| flows, with each flow having a unique set of values for the key fields. The key fields are defined in the following example configures the input interface as a key field:<br>Device(config)# flow record FLOW-RECORD-1                                                                                                    | -                      | S XE 3.3SE This command was introduced.                                                                                                    |
| Device(config)# flow record FLOW-RECORD-1                                                                                                    | f                      | cord requires at least one key field before it can be used in a flow monitor. The key fields disting<br>th each flow having a unique set of values for the key fields. The key fields are defined using th<br>ommand. |
|                                                                                                    | Ĵ                      | wing example configures the input interface as a key field:                                                                                                    |
|                                                                                                    |                        | 5.                                                                                                    |
| The following example configures the output interface as a key field:                                                                                                    | ]                      | wing example configures the output interface as a key field:                                                                                                    |
| Device(config)# <b>flow record FLOW-RECORD-1</b><br>Device(config-flow-record)# <b>match interface output</b>                                                                                                    |                        |                                                                                                    |

### match ipv4

To configure one or more of the IPv4 fields as a key field for a flow record, use the **match ipv4** command in flow record configuration mode. To disable the use of one or more of the IPv4 fields as a key field for a flow record, use the **no** form of this command.

match ipv4 {destination address | protocol | source address | tos | version} no match ipv4 {destination address | protocol | source address | tos | version}

| destination address         protocol         source address         tos         version                 | Configures the IPv4 destination address as a key field. For more information see<br>match ipv4 destination address, on page 26.<br>Configures the IPv4 protocol as a key field.<br>Configures the IPv4 destination address as a key field. For more information see<br>match ipv4 source address, on page 27.<br>Configures the IPv4 ToS as a key field.<br>Configures the IPv4 ToS as a key field. |  |  |
|----------------------------------------------------------------------------------------------------|----------------------------------------------------------------------------------------------------|--|--|
| source address<br>tos                                                                                   | Configures the IPv4 destination address as a key field. For more information see<br>match ipv4 source address, on page 27.<br>Configures the IPv4 ToS as a key field.                                                                                                    |  |  |
| tos                                                                                                    | match ipv4 source address, on page 27.<br>Configures the IPv4 ToS as a key field.                                                                                                    |  |  |
|                                                                                                    |                                                                                                    |  |  |
| version                                                                                                 | Configures the IP version from IPv4 header as a key field.                                                                                                    |  |  |
|                                                                                                    |                                                                                                    |  |  |
| The use of one or more of the IPv4 fields as a key field for a user-defined flow record is not enabled. |                                                                                                    |  |  |
| Flow record configuration                                                                               | ion                                                                                                    |  |  |
| Release                                                                                                 | Modification                                                                                                    |  |  |
| Cisco IOS XE 3.3SE T                                                                                    | This command was introduced.                                                                                                    |  |  |
| -                                                                                                    | at least one key field before it can be used in a flow monitor. The key fields distinguish<br>having a unique set of values for the key fields. The key fields are defined using the                                                                                                    |  |  |
| The following example configures the IPv4 protocol as a key field:                                      |                                                                                                    |  |  |
|                                                                                                    | w record FLOW-RECORD-1<br>record)# match ipv4 protocol                                                                                                    |  |  |
| -<br>-                                                                                                  | <ul> <li>Flow record configurat</li> <li>Release</li> <li>Cisco IOS XE 3.3SE</li> <li>A flow record requires flows, with each flow h match command.</li> <li>The following example Device (config) # flow</li> </ul>                                                                                                    |  |  |

# match ipv4 destination address

To configure the IPv4 destination address as a key field for a flow record, use the **match ipv4 destination address** command in flow record configuration mode. To disable the IPv4 destination address as a key field for a flow record, use the **no** form of this command.

# match ipv4 destination address no match ipv4 destination address Syntax Description This command has no arguments or keywords.

| Command Default | It The IPv4 destination address is not configured as a |                                    |  |
|-----------------|--------------------------------------------------------|------------------------------------|--|
| Command Modes   | Flow record co                                         | nfiguration                        |  |
| Command History | Release                                                | Modification                       |  |
|                 | Cisco IOS XE                                           | 3.3SE This command was introduced. |  |

#### Usage Guidelines

A flow record requires at least one key field before it can be used in a flow monitor. The key fields distinguish flows, with each flow having a unique set of values for the key fields. The key fields are defined using the **match** command.

To return this command to its default settings, use the **no match ipv4 destination address** or **default match ipv4 destination address** flow record configuration command.

The following example configures the IPv4 destination address as a key field for a flow record:

```
Device(config)# flow record FLOW-RECORD-1
Device(config-flow-record)# match ipv4 destination address
```

#### match ipv4 source address

To configure the IPv4 source address as a key field for a flow record, use the **match ipv4 source address** command in flow record configuration mode. To disable the use of the IPv4 source address as a key field for a flow record, use the **no** form of this command.

#### match ipv4 source address no match ipv4 source address

| This command has no  | o arguments or keywords.                                                                                                    |                                                                                                    |
|----------------------|----------------------------------------------------------------------------------------------------|----------------------------------------------------------------------------------------------------|
| The IPv4 source add  | ress is not configured as a key fig                                                                                                    | eld.                                                                                                    |
| Flow record configur | ration                                                                                                    |                                                                                                    |
| Release Modification |                                                                                                    |                                                                                                    |
| Cisco IOS XE 3.3SE   | This command was introduced.                                                                                                    |                                                                                                    |
| 1                    | 5                                                                                                    | an be used in a flow monitor. The key fields distinguish<br>or the key fields. The key fields are defined using the                                                                              |
|                      | U ,                                                                                                    | no match ipv4 source address or default match ipv4                                                                                                    |
| The following examp  | ble configures the IPv4 source ad                                                                                                    | dress as a key field:                                                                                                    |
|                      |                                                                                                    | address                                                                                                    |
|                      | The IPv4 source add<br>Flow record configur<br>Release<br>Cisco IOS XE 3.3SE<br>A flow record require<br>flows, with each flow<br>match command.<br>To return this comma<br>source address flow<br>The following examp<br>Device (config) # fi | Cisco IOS XE 3.3SE This command was introduced.<br>A flow record requires at least one key field before it c<br>flows, with each flow having a unique set of values for<br><b>match</b> command. |

#### match ipv4 ttl

To configure the IPv4 time-to-live (TTL) field as a key field for a flow record, use the **match ipv4 ttl** command in flow record configuration mode. To disable the use of the IPv4 TTL field as a key field for a flow record, use the **no** form of this command.

|                    | match ipv4 ttl<br>no match ipv4 ttl                                                                                                    |  |  |
|--------------------|----------------------------------------------------------------------------------------------------|--|--|
| Syntax Description | This command has no arguments or keywords.                                                                                                    |  |  |
| Command Default    | The IPv4 time-to-live (TTL) field is not configured as a key field.                                                                                                    |  |  |
| Command Modes      | Flow record configuration                                                                                                    |  |  |
| Command History    | Release Modification                                                                                                    |  |  |
|                    | Cisco IOS XE 3.3SE This command was introduced.                                                                                                    |  |  |
| Usage Guidelines   | A flow record requires at least one key field before it can be used in a flow monitor. The key fields distinguis flows, with each flow having a unique set of values for the key fields. The key fields are defined using the <b>match ipv4 ttl</b> command. |  |  |
|                    | The following example configures IPv4 TTL as a key field:                                                                                                    |  |  |
|                    | Device(config)# <b>flow record FLOW-RECORD-1</b><br>Device(config-flow-record)# <b>match ipv4 ttl</b>                                                                                                    |  |  |

# match ipv6

To configure one or more of the IPv6 fields as a key field for a flow record, use the **match ipv6** command in flow record configuration mode. To disable the use of one or more of the IPv6 fields as a key field for a flow record, use the **no** form of this command.

match ipv6 {destination address | protocol | source address | traffic-class | version} no match ipv6 {destination address | protocol | source address | traffic-class | version}

| Syntax Description | destination addre     | e                              | Pv4 destination address as a key field. For more match ipv6 destination address, on page 29. |  |
|--------------------|-----------------------|--------------------------------|----------------------------------------------------------------------------------------------|--|
|                    | protocol              | Configures the II              | Configures the IPv6 protocol as a key field.                                                 |  |
|                    | source address        | e                              | Pv4 destination address as a key field. For more match ipv6 source address, on page 30.      |  |
| Command Default    | The IPv6 fields are 1 | not configured as a key field. |                                                                                              |  |
| Command Modes      | Flow record configu   | ration                         |                                                                                              |  |
| Command History    | Release               | Modification                   | -                                                                                            |  |
|                    | Cisco IOS XE 3.3SE    | E This command was introduced. | -                                                                                            |  |
|                    |                       |                                |                                                                                              |  |

# Usage Guidelines A flow record requires at least one key field before it can be used in a flow monitor. The key fields distinguish flows, with each flow having a unique set of values for the key fields. The key fields are defined using the **match** command.

The following example configures the IPv6 protocol field as a key field:

```
Device(config)# flow record FLOW-RECORD-1
Device(config-flow-record)# match ipv6 protocol
```

### match ipv6 destination address

To configure the IPv6 destination address as a key field for a flow record, use the **match ipv6 destination address** command in flow record configuration mode. To disable the IPv6 destination address as a key field for a flow record, use the **no** form of this command.

match ipv6 destination address no match ipv6 destination address

**Syntax Description** This command has no arguments or keywords.

**Command Default** The IPv6 destination address is not configured as a key field.

Command Modes Flow record configuration

 Command History
 Release
 Modification

 Cisco IOS XE 3.3SE
 This command was introduced.

Usage Guidelines A flow record requires at least one key field before it can be used in a flow monitor. The key fields distinguish flows, with each flow having a unique set of values for the key fields. The key fields are defined using the **match** command.

To return this command to its default settings, use the **no match ipv6 destination address** or **default match ipv6 destination address** flow record configuration command.

The following example configures the IPv6 destination address as a key field:

Device(config)# flow record FLOW-RECORD-1
Device(config-flow-record)# match ipv6 destination address

### match ipv6 hop-limit

To configure the IPv6 hop limit as a key field for a flow record, use the **match ipv6 hop-limit** command in flow record configuration mode. To disable the use of a section of an IPv6 packet as a key field for a flow record, use the **no** form of this command.

match ipv6 hop-limit no match ipv6 hop-limit

| Syntax Description | This command has no arguments or keywords.                                                             |                                                                   |                                                                                                    |
|--------------------|----------------------------------------------------------------------------------------------------|-------------------------------------------------------------------|----------------------------------------------------------------------------------------------------|
| Command Default    | The use of the IPv6 hop limit as a key field for a user-defined flow record is not enabled by default. |                                                                   |                                                                                                    |
| Command Modes      | Flow record configuration                                                                              |                                                                   |                                                                                                    |
| Command History    | Release                                                                                                | Modification                                                      |                                                                                                    |
|                    | Cisco IOS XE 3.3SE                                                                                     | This command was introduced.                                      |                                                                                                    |
| Usage Guidelines   | 1                                                                                                    | 5                                                                 | an be used in a flow monitor. The key fields distinguish<br>or the key fields. The key fields are defined using the |
|                    | The following examp                                                                                    | ble configures the hop limit of the                               | e packets in the flow as a key field:                                                                               |
|                    |                                                                                                    | <pre>low record FLOW-RECORD-1 w-record) # match ipv6 hop-li</pre> | mit                                                                                                    |

### match ipv6 source address

To configure the IPv6 source address as a key field for a flow record, use the **match ipv6 source address** command in flow record configuration mode. To disable the use of the IPv6 source address as a key field for a flow record, use the **no** form of this command.

#### match ipv6 source address no match ipv6 source address

| Syntax Description | This command has no arguments or keywords.                |
|--------------------|-----------------------------------------------------------|
| Command Default    | The IPv6 source address is not configured as a key field. |

Flow record configuration **Command Modes** 

| <b>Command History</b> | Release            | Modification                 |
|------------------------|--------------------|------------------------------|
|                        | Cisco IOS XE 3.3SE | This command was introduced. |

A flow record requires at least one key field before it can be used in a flow monitor. The key fields distinguish **Usage Guidelines** flows, with each flow having a unique set of values for the key fields. The key fields are defined using the match command.

> To return this command to its default settings, use the **no match ipv6 source address** or **default match ipv6** source address flow record configuration command.

The following example configures a IPv6 source address as a key field:

Device(config) # flow record FLOW-RECORD-1 Device (config-flow-record) # match ipv6 source address L

### match transport

To configure one or more of the transport fields as a key field for a flow record, use the **match transport** command in flow record configuration mode. To disable the use of one or more of the transport fields as a key field for a flow record, use the **no** form of this command.

| Syntax Description | <b>destination-port</b> Configures the transport destination port as a key field. |                                                                     |                                                                                                    |
|--------------------|-----------------------------------------------------------------------------------|---------------------------------------------------------------------|----------------------------------------------------------------------------------------------------|
|                    | source-port                                                                       | Configures the transport source p                                   | ort as a key field.                                                                                                |
| Command Default    | The transport fields                                                              | are not configured as a key field.                                  |                                                                                                    |
| Command Modes      | Flow record configu                                                               | iration                                                             |                                                                                                    |
| Command History    | Release                                                                           | Modification                                                        |                                                                                                    |
|                    | Cisco IOS XE 3.3SH                                                                | E This command was introduced.                                      |                                                                                                    |
| Usage Guidelines   | •                                                                                 | -                                                                   | an be used in a flow monitor. The key fields distinguish<br>r the key fields. The key fields are defined using the |
|                    | The following exam                                                                | ple configures the destination por                                  | t as a key field:                                                                                                  |
|                    |                                                                                   | <pre>Elow record FLOW-RECORD-1 ww-record) # match transport d</pre> | estination-port                                                                                                    |
|                    | The following exam                                                                | ple configures the source port as                                   | a key field:                                                                                                    |
|                    |                                                                                   | <pre>flow record FLOW-RECORD-1 w-record) # match transport s</pre>  | ource-port                                                                                                    |
|                    |                                                                                   |                                                                     |                                                                                                    |

# match transport icmp ipv4

To configure the ICMP IPv4 type field and the code field as key fields for a flow record, use the **match transport icmp ipv4** command in flow record configuration mode. To disable the use of the ICMP IPv4 type field and code field as key fields for a flow record, use the **no** form of this command.

match transport icmp ipv4 {code | type}
no match transport icmp ipv4 {code | type}

| Syntax Description | code   | Configures the IPv4 ICMP code as a key field.                           |
|--------------------|--------|-------------------------------------------------------------------------|
|                    | type   | Configures the IPv4 ICMP type as a key field.                           |
| Command Default    | The IC | MP IPv4 type field and the code field are not configured as key fields. |

| Command Modes    | Flow record configuration |                                                                   |                                                                                                    |
|------------------|---------------------------|-------------------------------------------------------------------|----------------------------------------------------------------------------------------------------|
| Command History  | Release                   | Modification                                                      |                                                                                                    |
|                  | Cisco IOS XE 3.3SE        | This command was introduced.                                      |                                                                                                    |
| Usage Guidelines | -                         | -                                                                 | an be used in a flow monitor. The key fields distinguish<br>r the key fields. The key fields are defined using the |
|                  | The following examp       | ble configures the IPv4 ICMP co                                   | le field as a key field:                                                                                           |
|                  |                           | <pre>low record FLOW-RECORD-1 w-record) # match transport i</pre> | cmp ipv4 code                                                                                                    |
|                  | The following examp       | ble configures the IPv4 ICMP typ                                  | e field as a key field:                                                                                            |
|                  |                           | low record FLOW-RECORD-1<br>w-record)# match transport i          | cmp ipv4 type                                                                                                    |

# match transport icmp ipv6

To configure the ICMP IPv6 type field and the code field as key fields for a flow record, use the **match transport icmp ipv6** command in flow record configuration mode. To disable the use of the ICMP IPv6 type field and code field as key fields for a flow record, use the **no** form of this command.

match transport icmp ipv6 {code | type}
no match transport icmp ipv6 {code | type}

| Syntax Description | code Configures the IPv6 ICMP code as a key field.                                                                                                    |
|--------------------|----------------------------------------------------------------------------------------------------|
|                    | <b>type</b> Configures the IPv6 ICMP type as a key field.                                                                                                    |
| Command Default    | The ICMP IPv6 type field and the code field are not configured as key fields.                                                                                                    |
| Command Modes      | Flow record configuration                                                                                                    |
| Command History    | Release Modification                                                                                                    |
|                    | Cisco IOS XE 3.3SE This command was introduced.                                                                                                    |
| Usage Guidelines   | A flow record requires at least one key field before it can be used in a flow monitor. The key fields distinguish flows, with each flow having a unique set of values for the key fields. The key fields are defined using the <b>match</b> command. |
|                    | The following example configures the IPv6 ICMP code field as a key field:                                                                                                    |
|                    | Device(config)# <b>flow record FLOW-RECORD-1</b><br>Device(config-flow-record)# <b>match transport icmp ipv6 code</b>                                                                                                    |

The following example configures the IPv6 ICMP type field as a key field:

```
Device(config)# flow record FLOW-RECORD-1
Device(config-flow-record)# match transport icmp ipv6 type
```

# mode random 1 out-of

interface-table

To enable random sampling and to specify the packet interval for a sampler, use the **mode random 1 out-of** command in sampler configuration mode. To remove the packet interval information for a sampler, use the **no** form of this command.

|                    | no mode                                                                                             | 1 out-of window-size                                                                     |                                                                                                    |
|--------------------|----------------------------------------------------------------------------------------------------|------------------------------------------------------------------------------------------|----------------------------------------------------------------------------------------------------|
| Syntax Description | window-size Spe                                                                                     | ecifies the window size from which                                                       | to select packets. The range is 2 to 1024.                                                                                                    |
| Command Default    | The mode and the                                                                                    | e packet interval for a sampler are n                                                    | ot configured.                                                                                                    |
| Command Modes      | Sampler configur                                                                                    | ation                                                                                    |                                                                                                    |
| Command History    | Release                                                                                             | Modification                                                                             | _                                                                                                    |
|                    | Cisco IOS XE 3.3                                                                                    | SE This command was introduced                                                           | -                                                                                                    |
| Usage Guidelines   |                                                                                                    | ique samplers are supported on the fic patterns and counter any attemp                   | . Packets are chosen in a manner that should eliminate of by users to avoid monitoring.                                                                                                    |
| r                  | Note The determi                                                                                    | inistic keyword is not supported, ev                                                     | ven though it is visible in the command-line help string.                                                                                                    |
|                    |                                                                                                    |                                                                                          | ten diougn it is visible in die commune nice help string.                                                                                                    |
| Examples           | -                                                                                                   | ample enables random sampling wi                                                         |                                                                                                    |
| Examples           | Device(config)#                                                                                     | ample enables random sampling wi<br>sampler SAMPLER-1<br>sampler) # mode random 1 out-of | th a window size of 1000:                                                                                                    |
|                    | Device(config)#                                                                                     | sampler SAMPLER-1                                                                        | th a window size of 1000:                                                                                                    |
|                    | Device (config) #<br>Device (config-s<br>To configure option                                        | sampler SAMPLER-1<br>sampler) # mode random 1 out-of                                     | th a window size of 1000:                                                                                                    |
| Examples           | Device (config) #<br>Device (config-s<br>To configure optic<br>configuration mod<br>option {exporte | sampler SAMPLER-1<br>sampler) # mode random 1 out-of                                     | th a window size of 1000:<br>1000<br>Forter for , use the <b>option</b> command in flow exporter<br>ters for a flow exporter, use the <b>no</b> form of this command.<br><b>table</b> } [{ <b>timeout</b> seconds}] |

Configures the interface table option for flow exporters.

|                  | sampler-table                                                 | Configures the export sampler table option for flow exporters.                                                                                                    |
|------------------|---------------------------------------------------------------|----------------------------------------------------------------------------------------------------|
|                  | timeout seconds                                               | (Optional) Configures the option resend time in seconds for flow exporters. The range is 1 to 86400. The default is 600.                                                                                                    |
| Command Default  | The timeout is 600 seconds. A                                 | All other optional data parameters are not configured.                                                                                                    |
| Command Modes    | Flow exporter configuration                                   |                                                                                                    |
| Command History  | Release Modific                                               | cation                                                                                                    |
|                  | Cisco IOS XE 3.3SE This con                                   | mmand was introduced.                                                                                                    |
| Jsage Guidelines | number of records, bytes, and                                 | mmand causes the periodic sending of the exporter statistics, including the packets sent. This command allows the collector to estimate packet loss for the optional timeout alters the frequency at which the reports are sent.              |
|                  | collector to map the interface                                | ommand causes the periodic sending of an options table, which allows the SNMP indexes provided in the flow records to interface names. The optional by at which the reports are sent.                                                         |
|                  | configuration of each sampler                                 | mmand causes the periodic sending of an options table, which details the<br>and allows the collector to map the sampler ID provided in any flow record to<br>to scale up the flow statistics. The optional timeout can alter the frequency at |
|                  | To return this command to its c command.                      | default settings, use the <b>no option</b> or <b>default option</b> flow exporter configuration                                                                                                    |
|                  | • •                                                           | how to enable the periodic sending of the sampler option table, which<br>e sampler ID to the sampler type and rate:                                                                                                    |
|                  | Device(config)# <b>flow expo</b><br>Device(config-flow-export | erter FLOW-EXPORTER-1<br>er)# option sampler-table                                                                                                    |
|                  | The following example shows the number of records, bytes,     | how to enable the periodic sending of the exporter statistics, including and packets sent:                                                                                                    |
|                  | Device(config)# <b>flow expo</b><br>Device(config-flow-export | erter FLOW-EXPORTER-1                                                                                                    |
|                  |                                                               | s how to enable the periodic sending of an options table, which allows<br>ace SNMP indexes provided in the flow records to interface names:                                                                                                   |
|                  | the concetor to map the meen                                  | 1                                                                                                    |

To add a flow record for a flow monitor, use the **record** command in flow monitor configuration mode. To remove a flow record for a flow monitor, use the **no** form of this command.

|                    | record record-name<br>no record                                                                                                    |
|--------------------|----------------------------------------------------------------------------------------------------|
| Syntax Description | <i>record-name</i> Name of a user-defined flow record that was previously configured.                                                                                                    |
| Command Default    | A flow record is not configured.                                                                                                    |
| Command Modes      | Flow monitor configuration                                                                                                    |
| Command History    | Release Modification                                                                                                    |
|                    | Cisco IOS XE 3.3SE This command was introduced.                                                                                                    |
| Usage Guidelines   | Each flow monitor requires a record to define the contents and layout of its cache entries. The flow monitor can use one of the wide range of predefined record formats, or advanced users may create their own record formats.                                                                                                    |
| Examples           | Note       You must use the no ip flow monitor command to remove a flow monitor from all of the interfaces to which you have applied it before you can modify the parameters for the record command for the flow monitor.         The following example configures the flow monitor to use FLOW-RECORD-1:         Device (config) # flow monitor FLOW-MONITOR-1         Device (config-flow-monitor) # record FLOW-RECORD-1 |
| sampler            |                                                                                                    |
|                    | To create a flow sampler, or to modify an existing flow sampler, and to enter sampler configuration mode, use the <b>sampler</b> command in global configuration mode. To remove a sampler, use the <b>no</b> form of this command.                                                                                                    |
|                    | sampler sampler-name<br>no sampler sampler-name                                                                                                    |
| Syntax Description | <i>sampler-name</i> Name of the flow sampler that is being created or modified.                                                                                                    |
| Command Default    | flow samplers are not configured.                                                                                                    |
| Command Modes      | Global configuration                                                                                                    |

| Command History | Release            | Modification                 |
|-----------------|--------------------|------------------------------|
|                 | Cisco IOS XE 3.3SE | This command was introduced. |

| Usage Guidelines | Flow samplers are used to reduce the load placed by on the networking device to monitor traffic by limiting the number of packets that are analyzed. You configure a rate of sampling that is 1 out of a range of packets. Flow samplers are applied to interfaces in conjunction with a flow monitor to implement sampled .                                                                                                    |
|------------------|----------------------------------------------------------------------------------------------------|
|                  | To enable flow sampling, you configure the record that you want to use for traffic analysis and assign it to a flow monitor. When you apply a flow monitor with a sampler to an interface, the sampled packets are analyzed at the rate specified by the sampler and compared with the flow record associated with the flow monitor. If the analyzed packets meet the criteria specified by the flow record, they are added to the flow monitor cache. |
| Examples         | The following example creates a flow sampler name SAMPLER-1:                                                                                                    |
|                  | Device(config)# <b>sampler SAMPLER-1</b><br>Device(config-sampler)#                                                                                                    |

# show flow exporter

To display flow exporter status and statistics, use the **show flow exporter** command in privileged EXEC mode.

show flow exporter [{export-ids netflow-v9|[name] exporter-name [{statistics|templates}]|statistics
| templates}]

| Syntax Description | export-ids netflow-v | <b>9</b> (Optional) Displays the NetFlow Version 9 export fields that can be exported and their IDs. |
|--------------------|----------------------|----------------------------------------------------------------------------------------------------|
|                    | name                 | (Optional) Specifies the name of a flow exporter.                                                    |
|                    | exporter-name        | (Optional) Name of a flow exporter that was previously configured.                                   |
|                    | statistics           | (Optional) Displays statistics for all flow exporters or for the specified flow exporter.            |
|                    | templates            | (Optional) Displays template information for all flow exporters or for the specified flow exporter.  |
| Command Default    | None                 |                                                                                                    |
| Command Modes      | Privileged EXEC      |                                                                                                    |
| Command History    | Release              | Modification                                                                                         |
|                    | Cisco IOS XE 3.3SE   | This command was introduced.                                                                         |

The following example displays the status and statistics for all of the flow exporters configured on a device:

```
Device# show flow exporter

Flow Exporter FLOW-EXPORTER-1:

Description: Exports to the datacenter

Export protocol: NetFlow Version 9

Transport Configuration:

Destination IP address: 192.168.0.1

Source IP address: 192.168.0.2
```

| Transport Protocol: | UDP   |
|---------------------|-------|
| Destination Port:   | 9995  |
| Source Port:        | 55864 |
| DSCP:               | 0x0   |
| TTL:                | 255   |
| Output Features:    | Used  |
|                     |       |

This table describes the significant fields shown in the display:

**Table 1: show flow exporter Field Descriptions** 

| Field                                         | Description                                                                                                    |  |
|-----------------------------------------------|----------------------------------------------------------------------------------------------------|--|
| Flow Exporter                                 | The name of the flow exporter that you configured.                                                                                                    |  |
| Description                                   | The description that you configured for the exporter, or the default description User defined.                                                                   |  |
| Transport Configuration                       | The transport configuration fields for this exporter.                                                                                                    |  |
| Destination IP address                        | The IP address of the destination host.                                                                                                    |  |
| Source IP address                             | The source IP address used by the exported packets.                                                                                                    |  |
| Transport Protocol                            | The transport layer protocol used by the exported packets.                                                                                                    |  |
| Destination Port                              | The destination UDP port to which the exported packets are sent.                                                                                                 |  |
| Source Port                                   | The source UDP port from which the exported packets are sent.                                                                                                    |  |
| DSCP The differentiated services code point ( |                                                                                                    |  |
| TTL                                           | The time-to-live value.                                                                                                    |  |
| Output Features                               | Specifies whether the <b>output-features</b> command,<br>which causes the output features to be run on Flexible<br>NetFlow export packets, has been used or not. |  |

The following example displays the status and statistics for all of the flow exporters configured on a device:

```
Device# show flow exporter name FLOW-EXPORTER-1 statistics

Flow Exporter FLOW-EXPORTER-1:

Packet send statistics (last cleared 2w6d ago):

Successfully sent: 0 (0 bytes)
```

# show flow interface

To display the configuration and status for an interface, use the **show flow interface** command in privileged EXEC mode.

• •

|                    | show flow                                                                                                    | v interface [type number]                                                                                 |  |  |
|--------------------|----------------------------------------------------------------------------------------------------|----------------------------------------------------------------------------------------------------|--|--|
| Syntax Description | <i>type</i> (Optional) The type of interface on which you want to display accounting configuration information. |                                                                                                    |  |  |
|                    | number                                                                                                    | (Optional) The number of the interface on which you want to display accounting configuration information. |  |  |
| Command Modes      | Privileged                                                                                                    | EXEC                                                                                                    |  |  |
| Command History    | Release                                                                                                    | Modification                                                                                              |  |  |
|                    | Cisco IOS                                                                                                    | XE 3.3SE This command was introduced.                                                                     |  |  |
| Examples           |                                                                                                    | ring example displays the accounting configuration on Ethernet interfaces $0/0$ and $0/1$ :               |  |  |
|                    | Device# <b>s</b>                                                                                                | how flow interface gigabitethernet1/0/1                                                                   |  |  |
|                    |                                                                                                    | Ethernet1/0                                                                                               |  |  |
|                    |                                                                                                    | onitor: FLOW-MONITOR-1<br>irection: Output                                                                |  |  |
|                    |                                                                                                    | raffic(ip): on                                                                                            |  |  |
|                    | Device# show flow interface gigabitethernet1/0/2                                                                |                                                                                                    |  |  |
|                    | Interface Ethernet0/0                                                                                           |                                                                                                    |  |  |
|                    |                                                                                                    | onitor: FLOW-MONITOR-1                                                                                    |  |  |
|                    |                                                                                                    | irection: Input<br>raffic(ip): sampler SAMPLER-2#                                                         |  |  |
|                    | The table below describes the significant fields shown in the display.                                          |                                                                                                    |  |  |
|                    | Table 2: show flow interface Field Descriptions                                                                 |                                                                                                    |  |  |
|                    | Field                                                                                                    | Description                                                                                               |  |  |
|                    | Interface                                                                                                    | The interface to which the information applies.                                                           |  |  |
|                    | monitor                                                                                                    | The name of the flow monitor that is configured on the interface.                                         |  |  |
|                    | direction:                                                                                                    | The direction of traffic that is being monitored by the flow monitor.                                     |  |  |

• Input—Traffic is being received by the interface.

traffic(ip) Indicates if the flow monitor is in normal mode or sampler mode.

• on—The flow monitor is in normal mode.

• Output—Traffic is being transmitted by the interface.

• sampler—The flow monitor is in sampler mode (the name of the sampler will be included

The possible values are:

The possible values are:

in the display).

38

# show flow monitor

To display the status and statistics for a flow monitor, use the **show flow monitor** command in privileged EXEC mode.

| Syntax Description | name                        | (Optional) Specifies the name of a flow monitor.                                                                                                    |             |
|--------------------|-----------------------------|----------------------------------------------------------------------------------------------------|-------------|
|                    | monitor-name                | (Optional) Name of a flow monitor that was previously configured.                                                                                                    |             |
|                    | cache                       | (Optional) Displays the contents of the cache for the flow monitor.                                                                                                    |             |
|                    | format                      | (Optional) Specifies the use of one of the format options for formatting the displ                                                                                                    | lay output. |
|                    | CSV                         | (Optional) Displays the flow monitor cache contents in comma-separated variab format.                                                                                                    | oles (CSV)  |
|                    | record                      | (Optional) Displays the flow monitor cache contents in record format.                                                                                                    |             |
|                    | table                       | (Optional) Displays the flow monitor cache contents in table format.                                                                                                    |             |
|                    | statistics                  | (Optional) Displays the statistics for the flow monitor.                                                                                                    |             |
| Command Modes      | Privileged EXE              | 2                                                                                                    |             |
| Command History    | Release                     | Modification                                                                                                    |             |
|                    | Cisco IOS XE 3              | 3SE This command was introduced.                                                                                                    |             |
| Usage Guidelines   | The cache keyv              | ord uses the record format by default.                                                                                                    |             |
|                    | are key fields th           | eld names in the display output of the <b>show flowmonitor</b> <i>monitor-name</i> <b>cache</b> c<br>at uses to differentiate flows. The lowercase field names in the display output of<br><i>ponitor-name</i> <b>cache</b> command are nonkey fields from which collects values as add | the show    |
| Examples           | The following e             | xample displays the status for a flow monitor:                                                                                                    |             |
|                    | Device# <b>show</b>         | low monitor FLOW-MONITOR-1                                                                                                    |             |
|                    | Flow Monitor<br>Description | LOW-MONITOR-1:<br>Used for basic traffic analysis                                                                                                    |             |
|                    | Flow Record<br>Flow Export  |                                                                                                    |             |

This table describes the significant fields shown in the display.

| Field            | Description                                                                                  |  |  |
|------------------|----------------------------------------------------------------------------------------------|--|--|
| Flow Monitor     | Name of the flow monitor that you configured.                                                |  |  |
| Description      | Description that you configured or the monitor, or the default description User defined.     |  |  |
| Flow Record      | Flow record assigned to the flow monitor.                                                    |  |  |
| Flow Exporter    | Exporters that are assigned to the flow monitor.                                             |  |  |
| Cache            | Information about the cache for the flow monitor.                                            |  |  |
| Туре             | Flow monitor cache type. The value is always normal, as it is the only supported cache type. |  |  |
| Status           | Status of the flow monitor cache.                                                            |  |  |
|                  | The possible values are:                                                                     |  |  |
|                  | • allocated—The cache is allocated.                                                          |  |  |
|                  | • being deleted—The cache is being deleted.                                                  |  |  |
|                  | • not allocated—The cache is not allocated.                                                  |  |  |
| Size             | Current cache size.                                                                          |  |  |
| Inactive Timeout | Current value for the inactive timeout in seconds.                                           |  |  |
| Active Timeout   | Current value for the active timeout in seconds.                                             |  |  |

#### Table 3: show flow monitor monitor-name Field Descriptions

The following example displays the status, statistics, and data for the flow monitor named FLOW-MONITOR-1:

This table describes the significant fields shown in the display.

The following example displays the status, statistics, and data for the flow monitor named FLOW-MONITOR-1 in a table format:

The following example displays the status, statistics, and data for the flow monitor named FLOW-MONITOR-IPv6 (the cache contains IPv6 data) in record format:

The following example displays the status and statistics for a flow monitor:

### show flow record

To display the status and statistics for a flow record, use the **show flow record** command in privileged EXEC mode.

show flow record [{[name] record-name}]

| Syntax Description | name | (Optional) Specifies the name of a flow record. |
|--------------------|------|-------------------------------------------------|
| Syntax Description | name | (Optional) Specifies the name of a flow record. |

I

|                 | record-name (Optio                                                | onal) Name of a user-defined flow record that was previously configure | ed. |  |  |
|-----------------|-------------------------------------------------------------------|------------------------------------------------------------------------|-----|--|--|
| Command Default | None                                                              |                                                                        |     |  |  |
| Command Modes   | Privileged EXEC                                                   |                                                                        |     |  |  |
| Command History | Release                                                           | Modification                                                           |     |  |  |
|                 | Cisco IOS XE 3.3SECisco IOS XE 3.3SE This command was introduced. |                                                                        |     |  |  |
|                 | The following examp                                               | ble displays the status and statistics for FLOW-RECORD-1:              |     |  |  |
|                 | Device# <b>show flow</b><br>flow record FLOW-R                    | record FLOW-RECORD-1                                                   |     |  |  |
|                 |                                                                   | User defined                                                           |     |  |  |
|                 | No. of users:                                                     | 0                                                                      |     |  |  |
|                 | Total field spac                                                  | ce: 24 bytes                                                           |     |  |  |
|                 | Fields:                                                           |                                                                        |     |  |  |
|                 | -                                                                 | stination address                                                      |     |  |  |
|                 | match transpor                                                    |                                                                        |     |  |  |

# show sampler

To display the status and statistics for a sampler, use the show sampler command in privileged EXEC mode.

|                    | show sampler   | • [{[ <b>name</b> ] sampler-name | 2}]                                  |
|--------------------|----------------|----------------------------------|--------------------------------------|
| Syntax Description | name           | (Optional) Specifies the r       | ame of a sampler.                    |
|                    | sampler-name   | (Optional) Name of a sam         | pler that was previously configured. |
| Command Default    | None           |                                  |                                      |
| Command Modes      | Privileged EXE | EC                               |                                      |
| Command History    | Release        |                                  | Modification                         |
|                    | Cisco IOS XE   | 3.3SECisco IOS XE 3.3SE          | This command was introduced.         |

collect interface input

The following example displays the status and statistics for all of the flow samplers configured:

```
Device# show sampler
Sampler SAMPLER-1:
ID: 2083940135
export ID: 0
Description: User defined
Type: Invalid (not in use)
Rate: 1 out of 32
Samples: 0
Requests: 0
```

```
Users (0):

Sampler SAMPLER-2:

ID: 3800923489

export ID: 1

Description: User defined

Type: random

Rate: 1 out of 100

Samples: 1

Requests: 124

Users (1):

flow monitor FLOW-MONITOR-1 (datalink,vlan1) 0 out of 0
```

This table describes the significant fields shown in the display.

| Field       | Description                                                                                                    |
|-------------|----------------------------------------------------------------------------------------------------|
| ID          | ID number of the flow sampler.                                                                                                    |
| Export ID   | ID of the flow sampler export.                                                                                                    |
| Description | Description that you configured for the flow sampler,<br>or the default description User defined.                                                                                                    |
| Туре        | Sampling mode that you configured for the flow sampler.                                                                                                    |
| Rate        | Window size (for packet selection) that you configured for the flow sampler. The range is 2 to 32768.                                                                                                    |
| Samples     | Number of packets sampled since the flow sampler<br>was configured or the device was restarted. This is<br>equivalent to the number of times a positive response<br>was received when the sampler was queried to<br>determine if the traffic needed to be sampled. See the<br>explanation of the Requests field in this table. |
| Requests    | Number of times the flow sampler was queried to determine if the traffic needed to be sampled.                                                                                                    |
| Users       | Interfaces on which the flow sampler is configured.                                                                                                    |

#### source

To configure the source IP address interface for all of the packets sent by a flow exporter, use the **source** command in flow exporter configuration mode. To remove the source IP address interface for all of the packets sent by a flow exporter, use the **no** form of this command.

**source** *interface-type interface-number* **no source** 

I

| Syntax Description | interface-type                                                                                                    | <i>type</i> Type of interface whose IP address you want to use for the source IP address of the packets sent by a flow exporter.                                                                                                    |  |  |
|--------------------|----------------------------------------------------------------------------------------------------|----------------------------------------------------------------------------------------------------|--|--|
|                    | interface-number                                                                                                    | Interface number whose IP address you want to use for the source IP address of the packets sent by a flow exporter.                                                                                                    |  |  |
| Command Default    | The IP address of t                                                                                                    | he interface over which the datagram is transmitted is used as the source IP address.                                                                                                    |  |  |
| Command Modes      | Flow exporter configuration                                                                                                    |                                                                                                    |  |  |
| Command History    | Release                                                                                                    | Modification                                                                                                    |  |  |
|                    | Cisco IOS XE 3.38                                                                                                    | SE This command was introduced.                                                                                                    |  |  |
| Usage Guidelines   | The benefits of using                                                                                                    | ng a consistent IP source address for the datagrams that sends include the following:                                                                                                    |  |  |
|                    | <ul> <li>which device<br/>datagrams from<br/>which the sourthe datagram is<br/>system might<br/>the destination<br/>destination system<br/>the destination<br/>configure the<br/>IP addresses in</li> <li>If your device<br/>and you do not<br/>interface into a<br/>for permitting</li> </ul> | address of the datagrams exported by is used by the destination system to determine from<br>the data is arriving. If your network has two or more paths that can be used to send<br>m the device to the destination system and you do not specify the source interface from<br>rce IP address is to be obtained, the device uses the IP address of the interface over which<br>is transmitted as the source IP address of the datagram. In this situation the destination<br>receive datagrams from the same device, but with different source IP addresses. When<br>n system receives datagrams from the same device with different source IP addresses, the<br>stem treats the datagrams as if they were being sent from different devices. To avoid having<br>n system treat the datagrams as if they were being sent from different devices, you must<br>destination system to aggregate the datagrams it receives from all of the possible source<br>n the device into a single flow.<br>The source command, you will have to add an entry for the IP address of each<br>any access lists that you create for permitting traffic. Creating and maintaining access lists<br>traffic from known sources and blocking it from unknown sources is easier when you<br>the IP address for datagrams to a single IP address for each device that is exporting traffic. |  |  |
|                    | <u>^</u>                                                                                                    |                                                                                                    |  |  |
| Car                | ution The interface up.                                                                                                    | that you configure as the <b>source</b> interface must have an IP address configured, and it must be                                                                                                    |  |  |
|                    | $\rho$                                                                                                    |                                                                                                    |  |  |
|                    | reverts to the ortenant transmitted as                                                                                                    | ent outage occurs on the interface that you configured with the <b>source</b> command, the exporter<br>default behavior of using the IP address of the interface over which the datagrams are being<br>the source IP address for the datagrams. To avoid this problem, use a loopback interface as the<br>ce because loopback interfaces are not subject to the transient outages that can occur on physical                                                                                                    |  |  |
|                    | To return this comn command.                                                                                                    | nand to its default settings, use the <b>no source</b> or <b>default source</b> flow exporter configuration                                                                                                    |  |  |

**Examples** 

The following example shows how to configure to use a loopback interface as the source interface for NetFlow traffic:

```
Device(config)# flow exporter FLOW-EXPORTER-1
Device(config-flow-exporter)# source loopback 0
```

#### template data timeout

To specify a timeout period for resending flow exporter template data, use the **template data timeout** command in flow exporter configuration mode. To remove the template resend timeout for a flow exporter, use the **no** form of this command.

template data timeout seconds no template data timeout seconds

| Syntax Description | seconds Timeout value in seconds. The range is 1 to 86400. The default is 600.                                                                                                    |                                     |                       |
|--------------------|----------------------------------------------------------------------------------------------------|-------------------------------------|-----------------------|
| Command Default    | The default temp                                                                                                    | plate resend timeout for a flow exp | orter is 600 seconds. |
| Command Modes      | Flow exporter co                                                                                                    | onfiguration                        |                       |
| Command History    | Release                                                                                                    | Modification                        | _                     |
|                    | Cisco IOS XE 3                                                                                                    | .3SE This command was introduce     | d                     |
| Usage Guidelines   | Flow exporter template data describes the exported data records. Data records cannot be decoded without the corresponding template. The <b>template data timeout</b> command controls how often those templates are exported. |                                     |                       |
|                    | To return this command to its default settings, use the <b>no template data timeout</b> or <b>default template data timeout</b> flow record exporter command.                                                                 |                                     |                       |
|                    | TI C II .                                                                                                    | 1 (* 1. 4 1                         |                       |

The following example configures resending templates based on a timeout of 1000 seconds:

Device(config) # flow exporter FLOW-EXPORTER-1 Device(config-flow-exporter) # template data timeout 1000

#### transport

To configure the transport protocol for a flow exporter for , use the **transport** command in flow exporter configuration mode. To remove the transport protocol for a flow exporter, use the **no** form of this command.

transport udp udp-port no transport udp udp-port

**Syntax Description** udp *udp-port* Specifies User Datagram Protocol (UDP) as the transport protocol and the UDP port number.

| Command Default    | Flow exporters use UDP on port 9995.                                                                                                    |  |  |
|--------------------|----------------------------------------------------------------------------------------------------|--|--|
| Command Modes      | Flow exporter configuration                                                                                                    |  |  |
| Command History    | Release Modification                                                                                                    |  |  |
|                    | Cisco IOS XE 3.3SE This command was introduced.                                                                                                    |  |  |
| Usage Guidelines   | To return this command to its default settings, use the <b>no transport</b> or <b>default transport flow exporter</b> configuration command.                               |  |  |
|                    | The following example configures UDP as the transport protocol and a UDP port number of 250:                                                                               |  |  |
|                    | Device(config)# flow exporter FLOW-EXPORTER-1<br>Device(config-flow-exporter)# transport udp 250                                                                           |  |  |
| tti                |                                                                                                    |  |  |
|                    | To configure the time-to-live (TTL) value, use the <b>ttl</b> command in flow exporter configuration mode. T remove the TTL value, use the <b>no</b> form of this command. |  |  |
|                    | ttl ttl<br>no ttl ttl                                                                                                    |  |  |
| Syntax Description | <i>ttl</i> Time-to-live (TTL) value for exported datagrams. The range is 1 to 255. The default is 255.                                                                     |  |  |
| Command Default    | Flow exporters use a TTL of 255.                                                                                                    |  |  |
| Command Modes      | Flow exporter configuration                                                                                                    |  |  |
| Command History    | Release Modification                                                                                                    |  |  |
|                    | Cisco IOS XE 3.3SE This command was introduced.                                                                                                    |  |  |
| Usage Guidelines   | To return this command to its default settings, use the <b>no ttl</b> or <b>default ttl</b> flow exporter configuration command.                                           |  |  |
|                    | The following example specifies a TTL of 15:                                                                                                    |  |  |

Device(config) # flow exporter FLOW-EXPORTER-1
Device(config-flow-exporter) # ttl 15

I

46

ttl